# PROGRAMADOR PARAMETRI DI COMUNICACION SERIE ESA PROG-1

#### CARACTERISTICAS

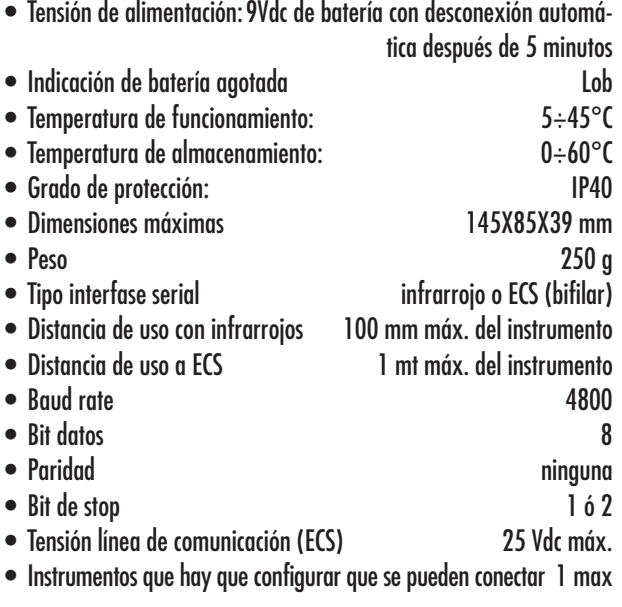

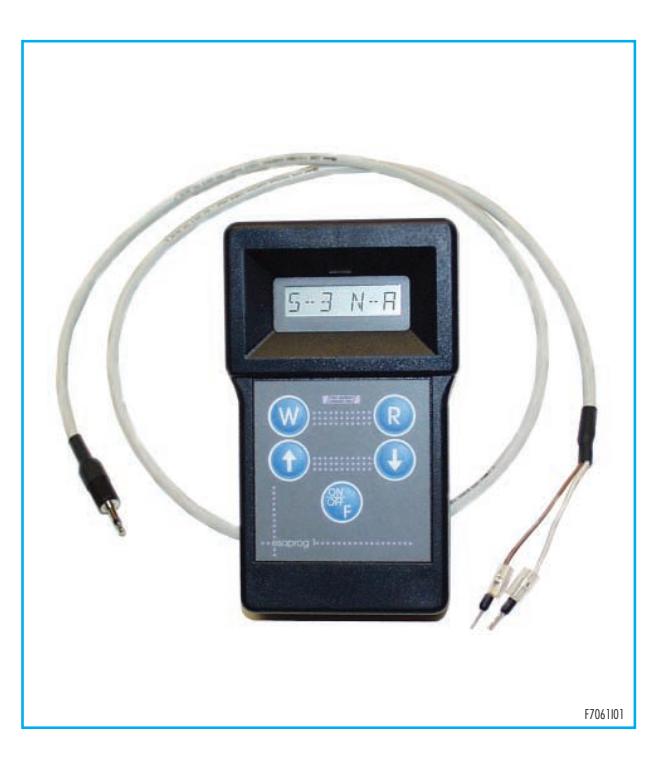

### **DESCRIPCION**

PROG1 es un instrumento que consiente la programación de los parámetros de comunicación de los controles de llama serie ESTRO y de los dispositivos anteriores. La configuración se puede producir a través de una línea serial (ECS) o mediante señales infrarrojas. Las dimensiones contenidas y la falta del cable de alimentación hacen que el instrumento sea manejable y de fácil utilización. El panel frontal presenta cinco pulsadores para la selección y el envío de parámetros, y un display de cristal líquido para la visualización de

los datos; en la parte anterior se encuentra la intercara de rayos infrarrojos, mientras que el conector para el cableado ECS (bifilar) está situado en la parte lateral. Cuando se alimenta el instrumento, presenta la indicación de la dirección serial (segmento y nodo) que puede ser modificado y transmitido al control de llama. La selección del tipo de interface se realiza con la modalidad "Programación". El instrumento indica al operador las operaciones que realiza, con señalización de los eventuales errores de comunicación.

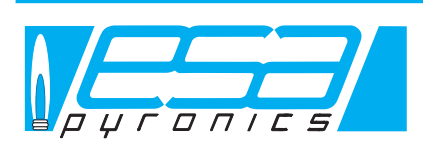

**Headquarters** Esa S.r.l. **International Sales**

Via E. Fermi 40 I-24035 Curno (BG) - Italy Tel. +39.035.6227411 - Fax +39.035.6227499 esa@esacombustion.it - www.esapyronics.com

Pyronics International S.A./N.V. Zoning Ind., 4ème rue B-6040 Jumet - Belgium Tel +32.71.256970 - Fax +32.71.256979 marketing@pyronics.be

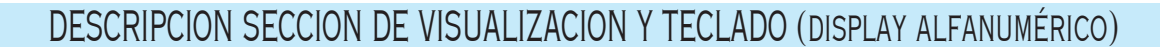

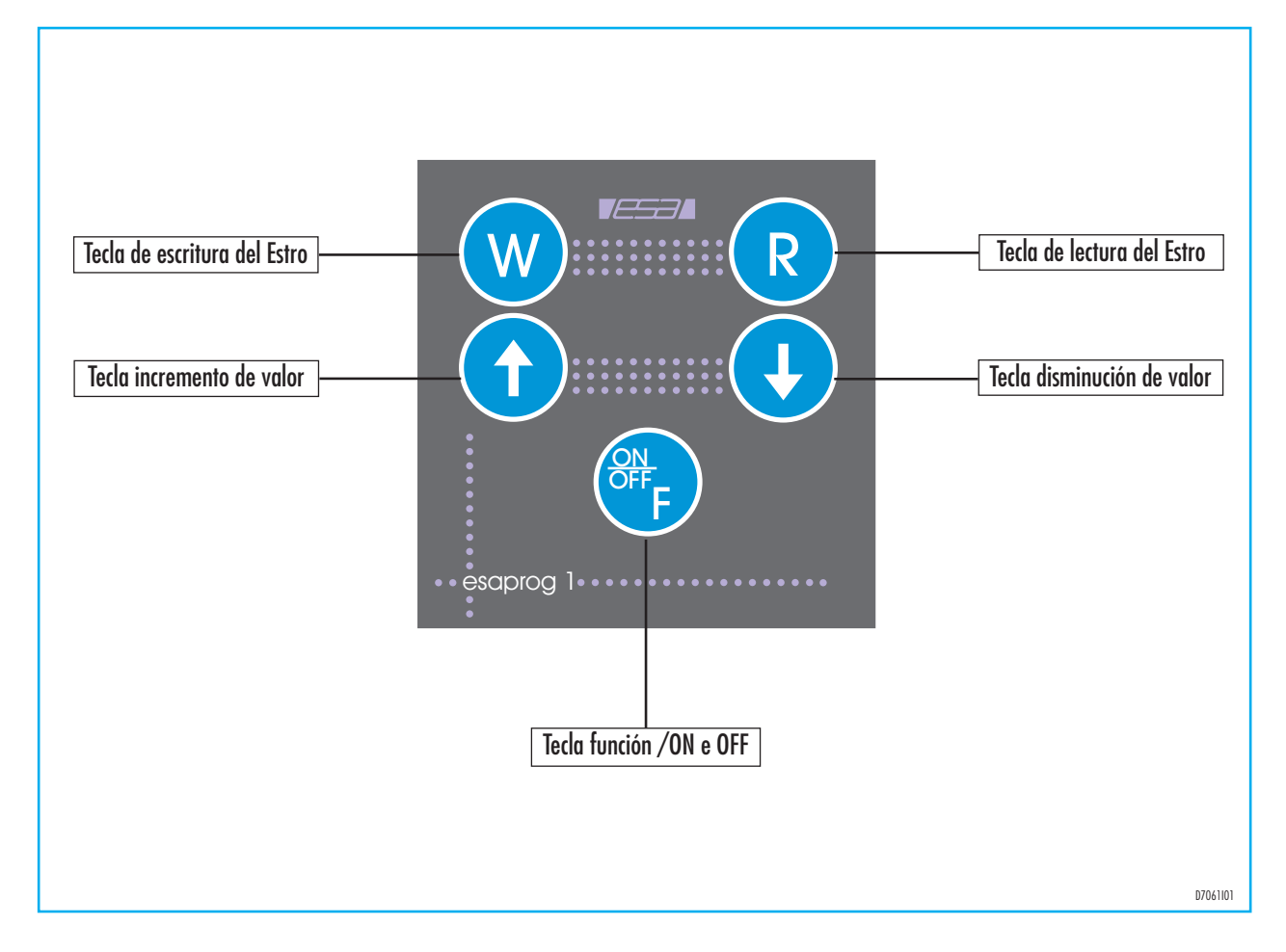

En modo automático visualiza la dirección serial que hay que configurar o la dirección leída por un dispositivo. Durante la fase de modificación de los parámetros, un punto con parpadeo indica el dato que se puede modificar con las teclas de flecha, y durante la comunicación con el dispositivo de control de llama, indica la operación que realiza (lectura o escritura). En modo programación visualiza las regulaciones modificables y los posibles valores. El teclado

está compuesto de cinco teclas que se pueden distinguir en los siguientes grupos:

- Tecla escritura ( W ) y Lectura ( R )
- Tecla Incremento ( $\bigwedge$ ) y Decremento ( $\bigvee$ )
- Tecla Función F

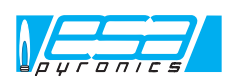

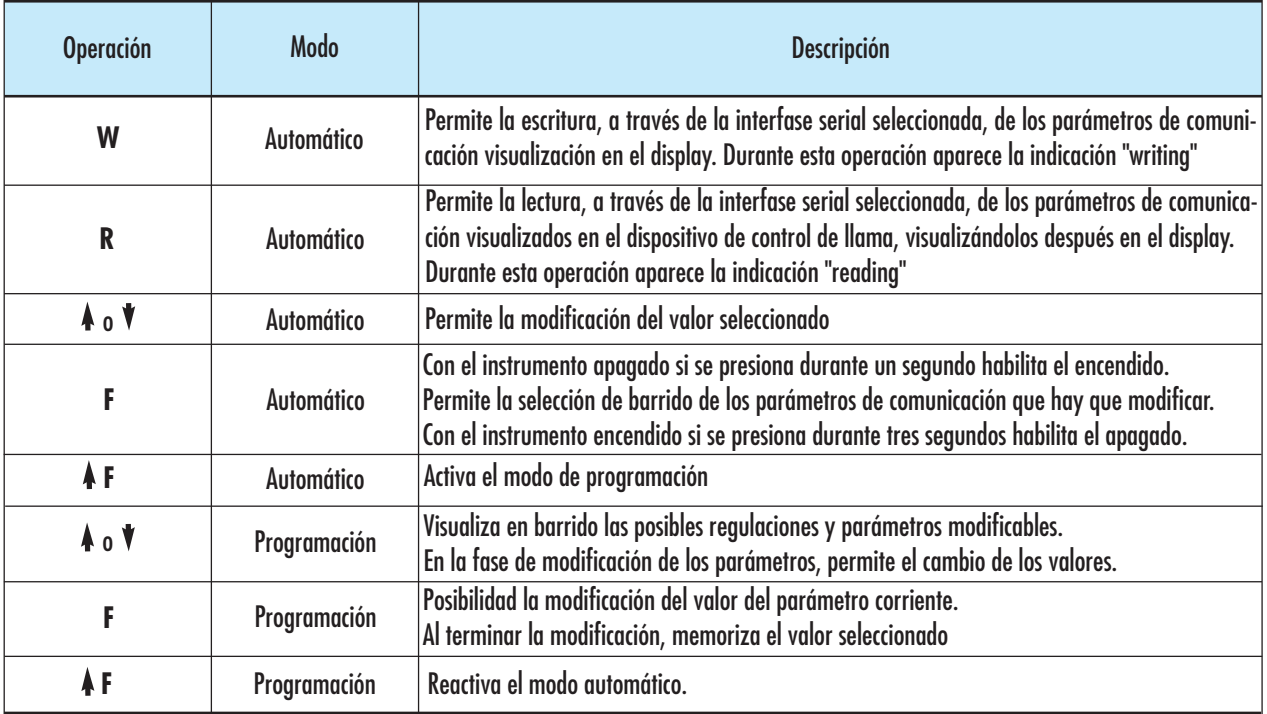

## TABLA DE LAS PRINCIPALES FUNCIONES

### ENCENDIDO Y APAGADO

El encendido del Prog1 se obtiene pulsando la tecla función F durante un segundo por lo menos. Durante el encendido el display indicará la palabra "ESA" y "PROG1" para pasar después directamente a la modalidad "automático" e indicar los valores de los parámetros de comunicación.

rayos infrarrojos, mientras que la interface ECS se debe activar en la modalidad "programación". El apagado manual del Prog1 se realiza presionando, por lo menos tres segundos, la tecla función F, cuando aparece la indicación "PWR OFF" este se libera.

El apagado automático se realiza después de cinco minutos de no usarlo.

Al alimentarse, el instrumento selecciona por defecto la interfase de

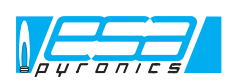

#### MODO AUTOMATICO

En modo "automático", el Prog1 indica los valores de los parámetros de configuración: segmento (S) y nodo (N). En esta modalidad es posible realizar la lectura de los parámetros de comunicación introducidos en el dispositivo de control de llama, visualizándolos después en el display; o puede modificar los valores y reprogramarlos en el dispositivo de control de llama. En todas las operaciones de escritura o lectura, el dispositivo de control de llama debe encontrarse en estado de bloqueo manual (0), durante la comunicación el display indicará dos líneas verticales ( I I ) usando el inteface infrarrojo, y una línea central ( - ) con el interfase ECS.

Al terminar toda la comunicación, el dispositivo de control de llama efectúa una inicialización del programa (8) y se reposiciona en bloque manual. La lectura de los parámetros se produce acercando el Prog1 a menos de 100 mm, usando la interfase de rayos infrarrojos, del control de llama (bajo display), pulsando la tecla "R" y manteniendo la posición hasta el final de la comunicación.

La modificación de los valores de los parámetros de configuración si obtiene modificando primero la indicación del Prog1 y luego, enviándola al control de llama a través de la tecla "W". Para modificar los valores, presionar la tecla "F" seleccionando la modificación del segmento (punto decimal parpadeando) y con las teclas incrementar o disminuir introducir el nuevo valor. Después de modificar el segmento (el punto decimal sigue parpadeando), se puede seguir la escritura a través de la tecla "W" o puede presionar la tecla "F" para proceder a la modificación del nodo (el punto de parpadeo se desplaza). Al finalizar la introducción de la nueva dirección cercando Prog1 al control de llama y presionando la tecla "W" se efectúa la configuración de los nuevos valores. Cuando no se produce la comunicación en el display se indica el mensaje "error".

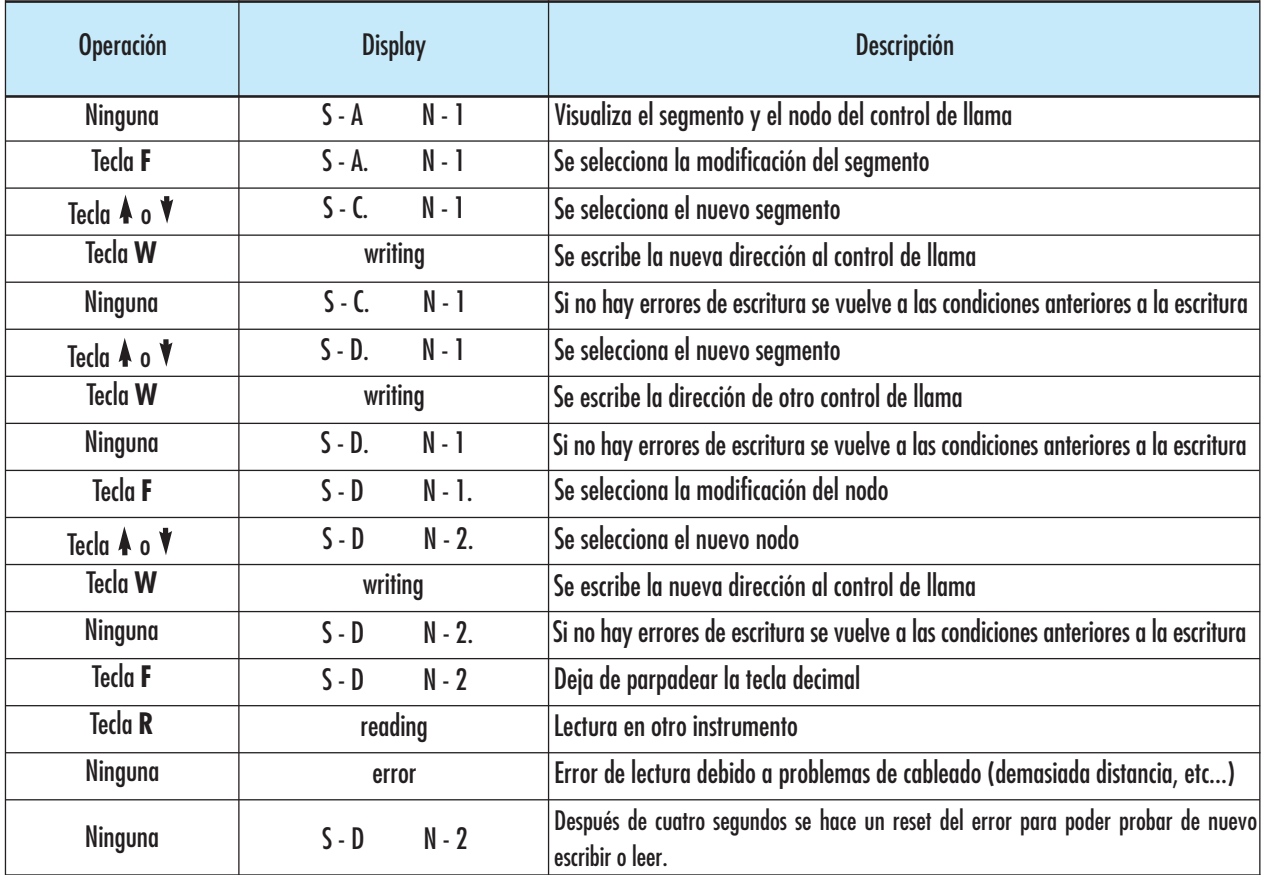

Cuando el interface serial usado es el ECS es necesario efectuar el cableado manteniendo Prog1 y dispositivo de control de llama apagados, encendiéndolos para la configuración. Se recuerda que sólo es posible conectar un control de llama a la salida del ECS.

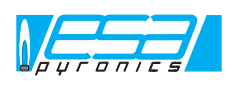

#### MODO DE PROGRAMACION

En modo "programación" Prog1 permite la modificación de la interface de comunicación.

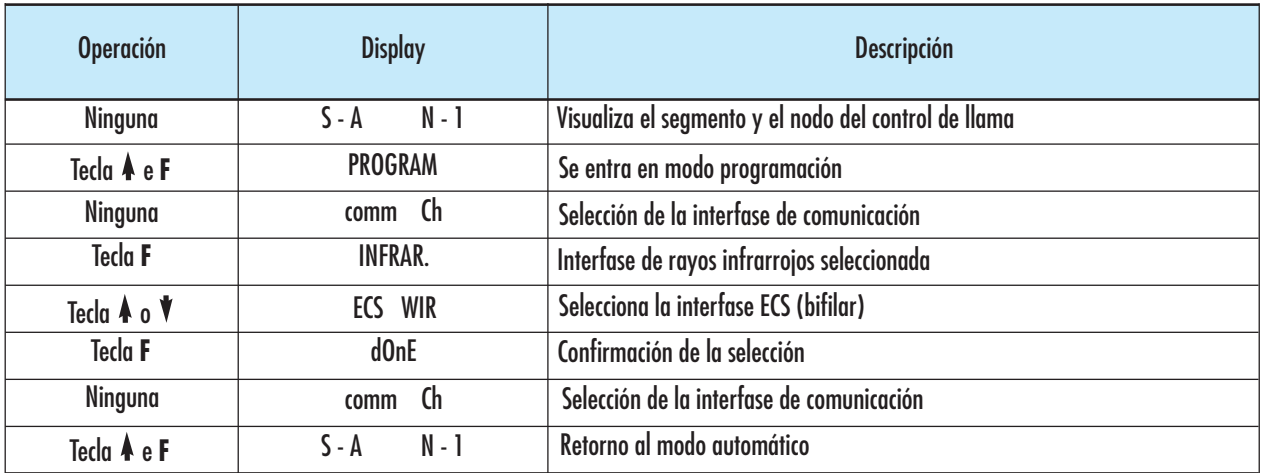

#### ADVERTENCIA

- Prog1 deber ser utilizado sólo por personal autorizado para efectuar las modificaciones de los parámetros de comunicación de los dispositivos de control de llama.
- Evitar usar el instrumento en las proximidades de intensos campos magnéticos o eléctrico y en condiciones no debe estar expuesto a radiación directa o a fuentes de calor y sobre todo a contacto con productos de combustión, líquidos, disolventes o gases corrosivos.
- La programación es posible sólo si el dispositivo de control de llama se encuentra en estado de bloqueo manual ( 0 ).
- En caso que la programación no haya sido correcta, en el instrumento aparece la palabra ERROR durante cuatro segundos.
- En el caso que la programación sea interrumpida por causas externas y el dispositivo de control de llama permanece bloqueado en configuración, es necesario desconectarlo y realimentarlo de nuevo; o puede todavía enviar una vez el mando.
- En el caso de sustitución de batería de alimentación, respetar las características del citado componente.
- Este dispositivo no contiene partes que puedan ser reparadas por el usuario, para cualquier anomalía se ruega devolver el instrumento al servicio de asistencia.
- La selección de un tipo de interfase excluye automáticamente el otro tipo.

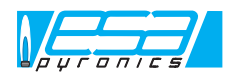

NOTA: según su política de continua mejora, la ESA-PYRONICS se reserva el derecho de modificar las características técnicas del mismo en cualquier momento y sin aviso previo. Su nuestras páginas Web de Internet www.esapyronics.com está disponible el catálogo en suúltima versión del cual es posible visionar los documentos actualizados.

ATENCION: el funcionamiento de la instalación de combustión puede resultar peligroso y causar danos a personas o instrumentos. Cada quemador tiene que tener un dispositivo de protección y de control de la combustión. Las operaciones de instalación, de regulación y mantenimiento de la instalación tienen que ser efectuadas solamente por personal cualificado.